BUUKenya ved Dan Sørensen Ligustervangen 38 DK3450 Allerød Denmark CVR: 35930639

[www.buukenya.com](http://www.buukenya.com/) [info@buukenya.com](mailto:info@buukenya.com) tlf: +45 5020 6002 (mobilepay) Reg# 9570 Konto # 11495214

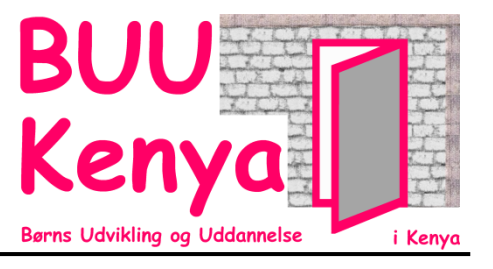

## **BUUKenya's LUBUNTU installation på PC'er til marvel junior academy:**

The PC's are installed with the Linux version called LUbuntu. In version 14.04 (LTS - Long Term Supported)

Installation is done from a USB-stick. Perhaps 1-time boot-order must be selected during bios-start to run from the USB-stick. Preferably, the PC must be connected to a wired network connection.

During installation, the following steps are made:

Choose installation language: E**nglish**

֦

- Choose keyboard layout: **Danish**
- Choose time-zone (write k): Kenya
- Install by
	- o Delete existing system
	- o Use LVM
- The computer set-up includes:
	- Your name: Dan Sørensen
	- BUUKenya-100 osv (101, 102, …, use number written on lid)
	- User-name: student
	- Password: marvel
	- Og der logges ind automatisk

When installation is done, the PC must be restarted. Remove the USB-stick when the bios begins loading

After installation, the PC searches for updates (when done, a minimized window is found in the menu-bar). Open this and:

- Choose settings:
	- o 'Never' search for updates.
	- o Never propose an updated LUbuntu version
- Accept this by typing the password (marvel)
- And Install the updates found (again, password marvel).

To activate the **wireless network**, select the network icon (two arrows) in the lower right side:

- Find the network '**marvel**', select this and connect with the
- passphrase '**marvelacademy**'
- Some of the computers require special treatment as described in a special section later on

֦ ved Dan Sørensen Ligustervangen 38 DK3450 Allerød CVR: 35930639 [www.buukenya.com](http://www.buukenya.com/) [info@buukenya.com](mailto:info@buukenya.com) tlf: +45 5020 6002 (mobilepay) Reg# 9570 Konto # 11495214

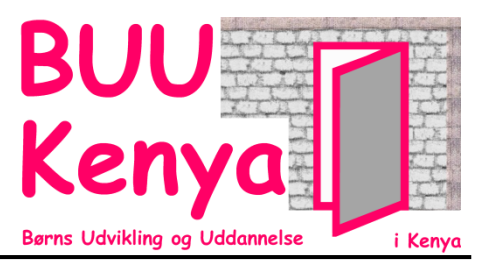

To install some extra programs, and remove some others, open a 'terminal', by "alt+ctrl+t" and write the following lines. When asked for a password, write 'marvel':

Update the package information

BUUKenya

Denmark

- o sudo apt-get update
- Remove the standard lightweight" office 'word' and 'excel' clones:
	- o sudo apt-get remove gnumeric abiword -y"
- Replace by the libreoffice versions. Also, a few educational games are installed:b
	- $\circ$  sudo apt-get update && sudo apt-get install libreoffice tuxmath tuxtype tuxpaint -v
- Also, additional features may be useful (don't know much about this)
	- o sudo apt-get install linux-firmware-nonfree -y

After this step, reboot the computer (lower right corner). When the computer is up again:

- Install additional software by opening terminal (ctrl+alt+t) and write:
	- o sudo apt-get install lubuntu-restricted-extras -y
	- o The above requires acceptance in a couple of 'information boxes'. Just accept (ok and yes)
	- o sudo /usr/share/doc/libdvdread4/install-css.sh
	- o sudo apt-get install vlc -y
- Turn on firewall:
	- o sudo ufw enable

Some fixes to ease the use of LUbuntu:

- Enable choice of UK keyboard (for external keyboards):
	- o In lower right corner, right-click the keyboard icon. Choose preferences
	- o Choose tab 'Input Method' and click 'Customize active input method'
	- o Select dropdown 'Select an input method' and select 'English (UK, extended winkeys)
	- o Press button'+ Add' to the right.
- When an external UK-keyboard is attached to the PC, this can be selected by left-click the keyboard

Further simplifications:

- Remove the 'dual-desktop' possibilities:
	- o Right-click in the middle of the bottom-bar
	- o Add/Remove Panel Items
	- o Choose 'Desktop pager' and click '-Remove' button
- Choose 'Keyboard layout handler' and click 'Edit' button
	- o Choose 'Show layout as' Image and close

Create shortcuts on the desktop:

- Open file manager (left button in taskbar)
- Move to '/usr/share/applications'
- Select following icons and drag them to the desktop (while holding ctrl for copy)
	- o Tuxmath, tuxpaint, tuxtype, libreoffice writer, libreoffice calc, libreoffice impress